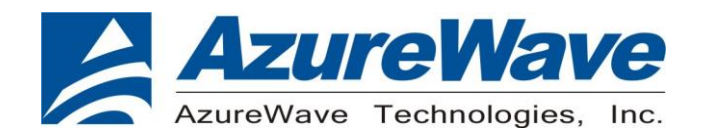

# **AW-CB511NF**

## **IEEE 802.11 a/b/g/n/ac WLAN 2T2R with Bluetooth 5.0 Combo Module (M.2 2230)**

## **User Guide**

**Rev. 0.1**

**(For Standard)** 

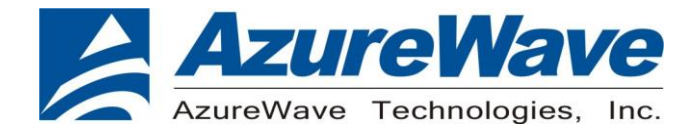

## <span id="page-1-0"></span>**Revision History**

#### Document NO:

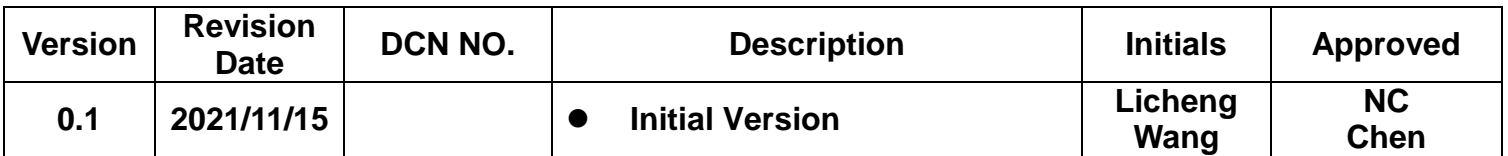

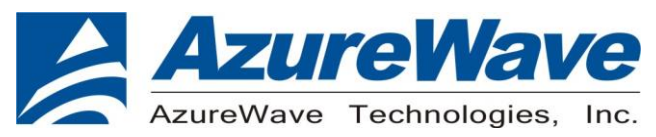

## <span id="page-2-0"></span>**Table of Contents**

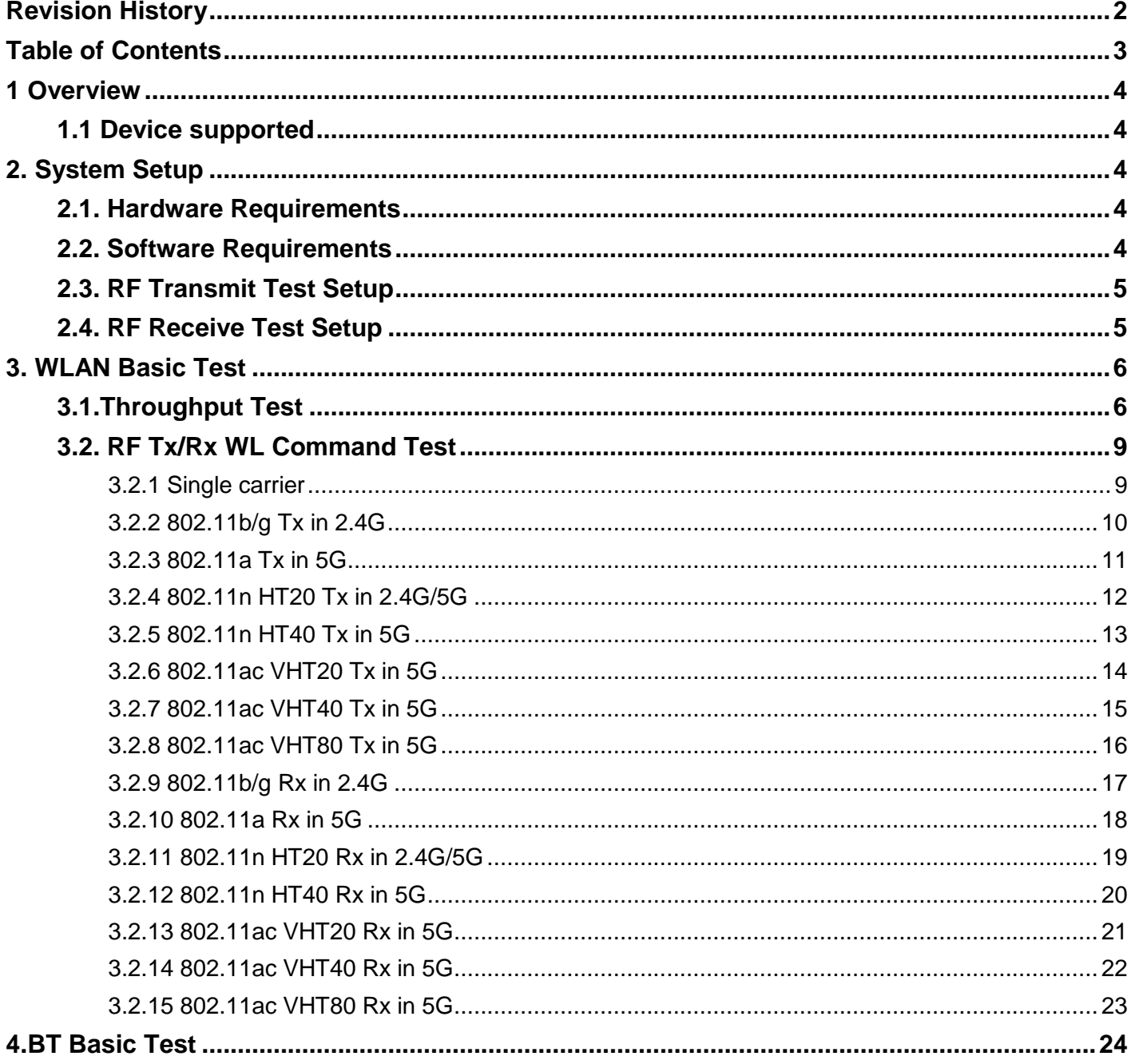

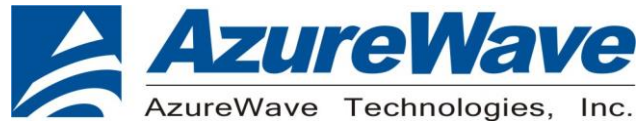

### <span id="page-3-0"></span>**1 Overview**

#### <span id="page-3-1"></span>**1.1 Device supported**

This document supports AW-CB511NF and AW-CB511NF-BPF.

## <span id="page-3-2"></span>**2. System Setup**

## <span id="page-3-3"></span>**2.1. Hardware Requirements**

M.2 2230 Standard key E receptacle. Host system need running the Linux operating system. Vector Signal Analyzer/WLAN analyzer for transmit measurements. WLAN signal generator for receiver measurements. RF isolation chamber for receive measurements. RF attenuators RF cable

## <span id="page-3-4"></span>**2.2. Software Requirements**

Linux device driver package (AW-CB511NF and AW-CB511NF-BPF DUT driver must be installed in the host system to run WL commands.)

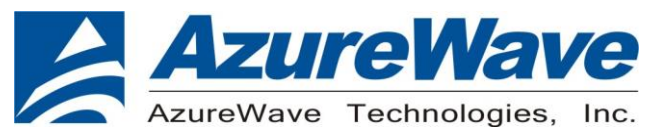

## <span id="page-4-0"></span>**2.3. RF Transmit Test Setup**

Show the basic hardware configuration for RF transmits testing.

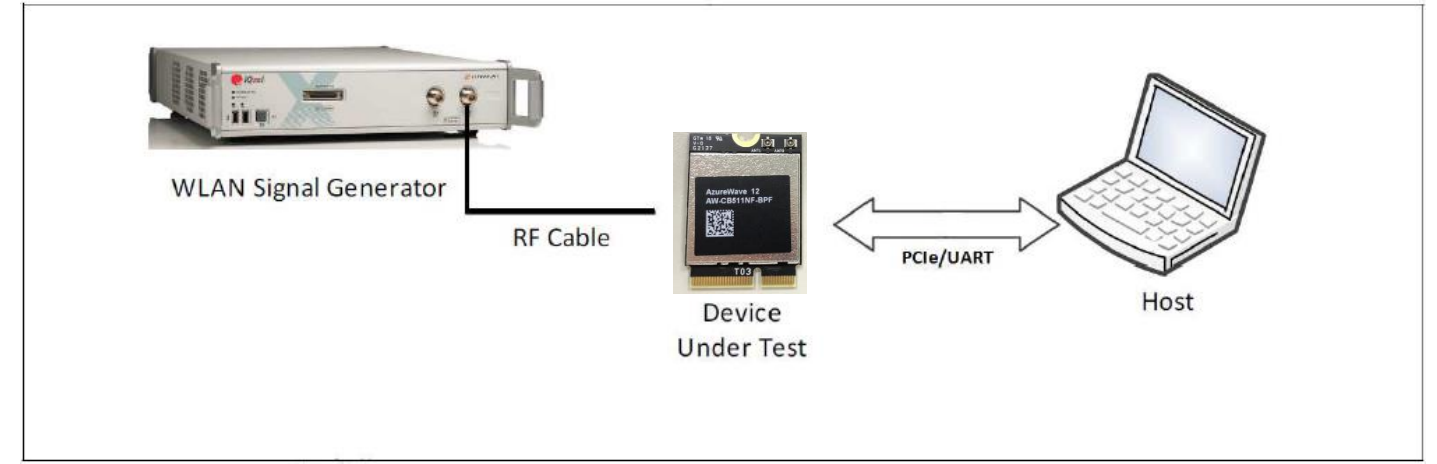

## <span id="page-4-1"></span>**2.4. RF Receive Test Setup**

Show the basic hardware configuration for RF Receive testing.\

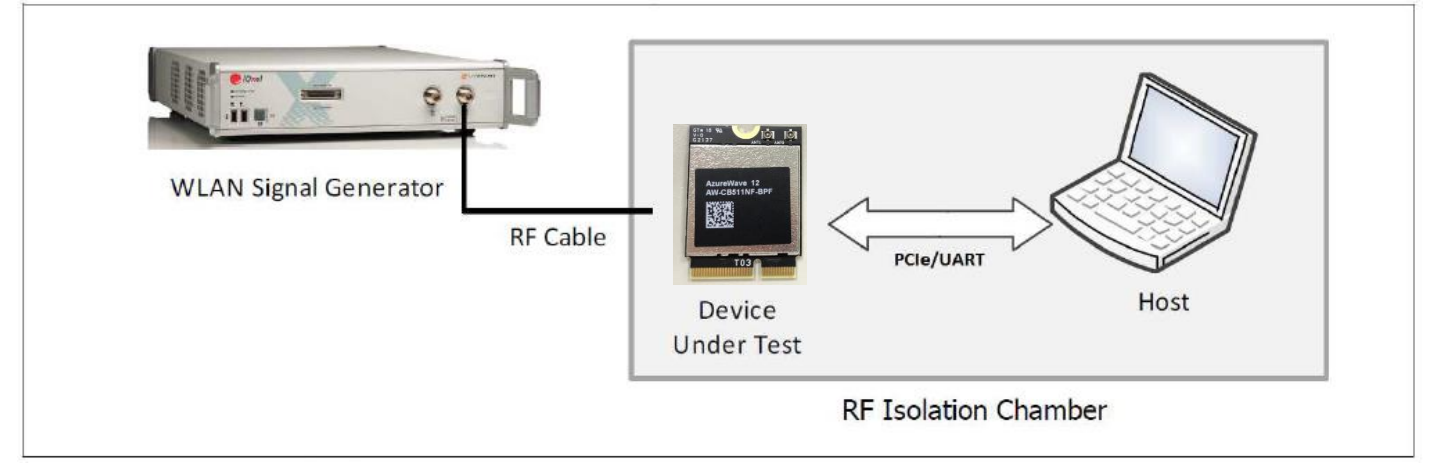

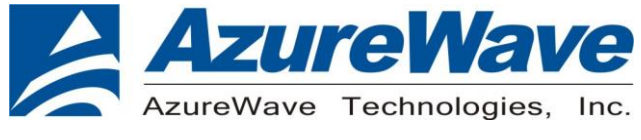

## <span id="page-5-0"></span>**3. WLAN Basic Test**

### <span id="page-5-1"></span>**3.1.Throughput Test**

#### **CONNECTING TO WIRELESS NETWORKS**

The examples in the following sections illustrate how to connect to both infrastructure and ad hoc networks, including infrastructure networks that use no security, WEP security, and WPA/PSK and WPS2/PSK security.

#### **SCANNING FOR WIRELESS NETWORKS**

#### **To force the dongle to scan**

- Run **wl up**.
- Run **wl scan**.

#### **To force the dongle to return the results of the scan**

**•** Run **wl scanresults**.

Example results returned when an AP is found:

- SSID: "Eval4325"
- Mode: Managed: RSSI: -48 dBm noise: -105 dBm Channel: 1
- BSSID: 00:10:18:90:2E:C1 Capability: ESS ShortSlot
- Supported Rates: [ 1(b) 2(b) 5.5(b) 11(b) 18 24 36 54 6 9 12 48 ]

Example results returned when an ad hoc network is found:

- SSID: "ADHOC#1"
- Mode: Ad Hoc RSSI: -41 dBm noise: -105 dBm Channel: 1
- BSSID: B2:51:28:6B:3C:A1 Capability: IBSS
- Supported Rates: [1(b) 2(b) 5.5(b) 11(b)]

#### **CONNECTING TO AN INFRASTRUCTURE NETWORK WITH NO SECURITY (AP CONNECTION)**

**To connect to the network through an AP with SSID = Eval4325** Run **wl join Eval4325**.

#### **CONNECTING TO AN INFRASTRUCTURE NETWORK WITH WEP SECURITY**

#### **To connect to the network that uses 12345 as the network key**

**•** Run **wl join Eval4325 key 12345**.

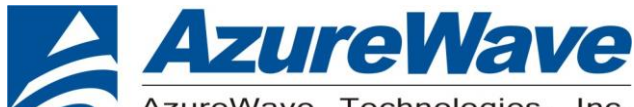

AzureWave Technologies, Inc.

**CONNECTING TO AN INFRASTRUCTURE NETWORK WITH WPA-PSK/WPA2-PSK SECURITY**

#### **To specify TKIP or AES as the data encryption method**

- Run **wl wsec 3/7**.
- **To enable the supplicant**
- Run **wl sup\_wpa 1**.
- **To specify the PSK passphrase (network key) to use**
- Run **wl set\_psk \$passphrase**.
- **To connect to a network that uses WPA-PSK security**
- Run **wl join Eval4325 imode bss amode wpapsk**.
- **To connect to a network that uses WPA2-PSK security**
- Run **wl join Eval4325 imode bss amode wpa2psk**.

**CONNECTING TO AN AD HOC NETWORK USING CHANNEL 1**

**To set the channel to channel 1**

**•** Run **wl channel 1**.

- **To connect to the ad hoc network with SSID = 4325-ADHOC**
- Run **wl join 4325-ADHOC imode ibss**.

#### **MANAGING POWER CONSUMPTION**

- **To disable Power Save (PS) mode (default)**
- Run **wl PM 0**.
- **To enable legacy IEEE 802.11 Power Save (PS) mode**
- Run **wl PM 1**.

#### **To enable Fast IEEE 802.11 Power Save mode**

**•** Run **wl PM 2**.

#### **Note:**

- The STA automatically transitions to Legacy PS mode when no data is being sent or received.
- The STA automatically disables PS mode when data is being sent or received.

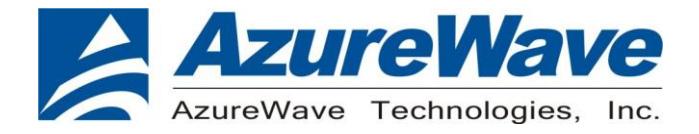

#### **MEASURING WLAN THROUGHPUT**

The throughput measurement shows the performance of the TCP/IP layer over the wireless link. To achieve the best results, run the measurement test in a clean environment with as little interference as possible. The test can be run with the adapter connected to either an Infrastructure network (see Fig. 2.2) or an ad hoc network (see Fig. 2.3). An AP that is known to be in good working order should be used for the infrastructure mode test.

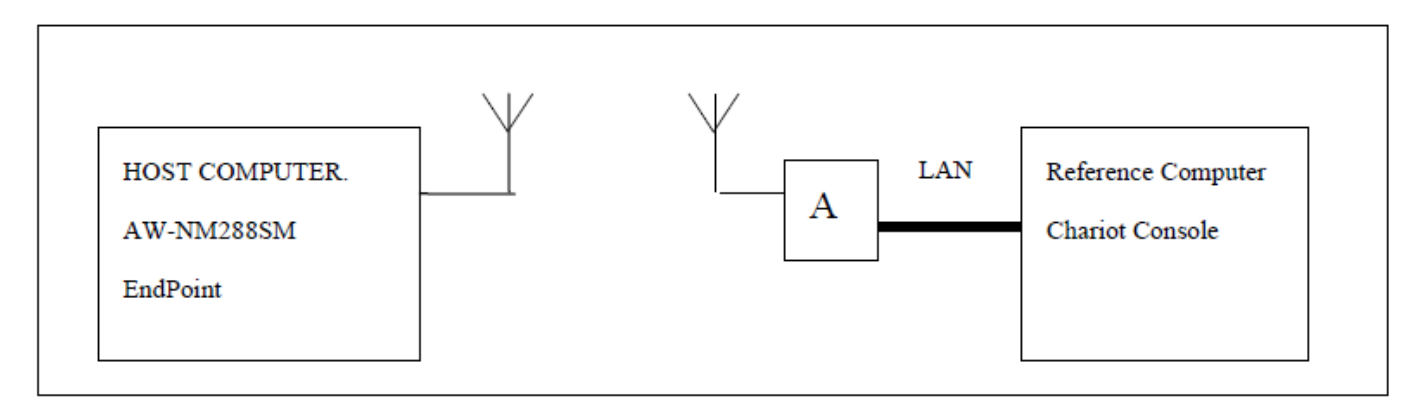

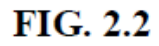

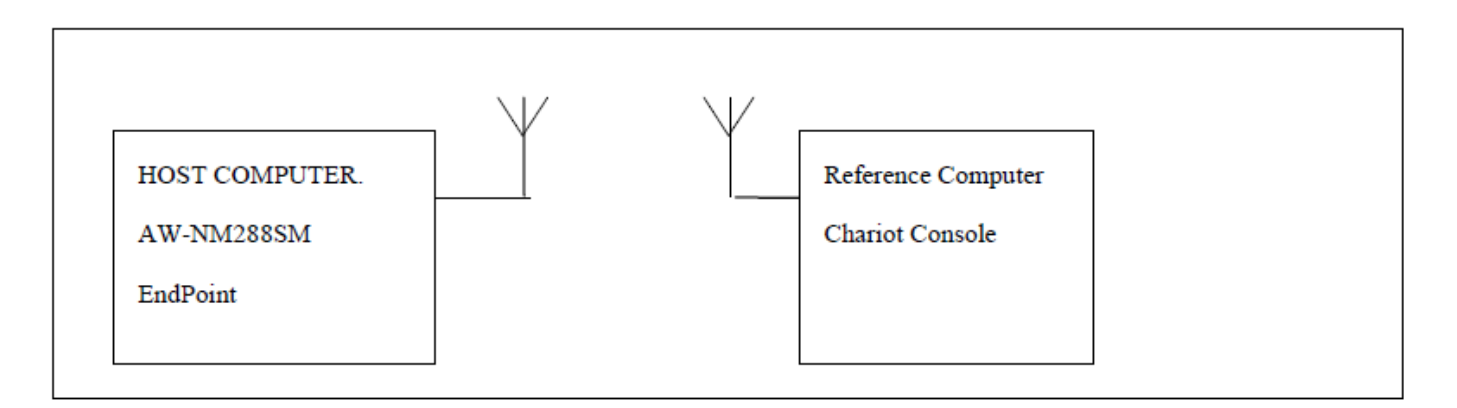

**FIG. 2.3** 

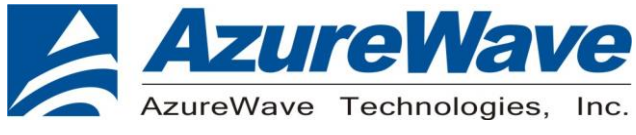

### <span id="page-8-0"></span>**3.2. RF Tx/Rx WL Command Test**

----------------------------------------------------------------------

#### <span id="page-8-1"></span>**3.2.1 Single carrier**

----------------------------------------------------------------------

./wl down ./wl mpc 0 ./wl band b ./wl up ./wl channel 1 ./wl phy\_txpwrctrl 0 ./wl phy\_txpwrindex 120 ./wl phy\_txlo\_tone 1 ./wl fqacurcy 1

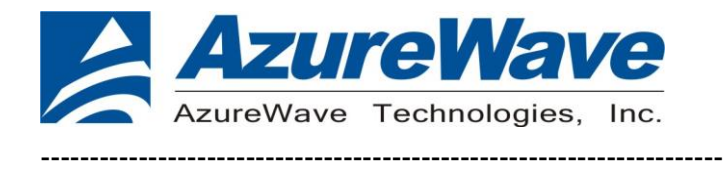

#### <span id="page-9-0"></span>**3.2.2 802.11b/g Tx in 2.4G**

./wlfmac down ./wlfmac rsdb\_mode 0 ./wlfmac mpc 0 ./wlfmac phy\_watchdog 0 ./wlfmac country ALL ./wlfmac band b ./wlfmac channel 7 ./wlfmac mimo\_txbw -1 ./wlfmac txchain  $[X] \rightarrow$  Core 0: X=1; Core 1: X=2 ./wlfmac up ./wlfmac phy\_forcecal 1 ./wlfmac scansuppress 1 ./wlfmac  $2g_{\text{rate}}$  -r 11 -b 20  $\rightarrow$  -r=11b/g rate, -b=20MHz BW

----------------------------------------------------------------------

# for close loop power control ./wlfmac phy\_txpwrctrl  $1 \rightarrow$  close loop power control ./wlfmac txpwr1 -o -d  $[X] \rightarrow X$ =user defined TX power

# for open loop power control ./wlfmac phy\_txpwrctrl  $0 \rightarrow$  open loop power control ./wlfmac phy txpwrindex  $[Y] \rightarrow Tx$  power index in the range of 0-127

./wlfmac pkteng\_start 00:11:22:33:44:55 tx 100 1024 0 ./wlfmac pkteng\_stop  $tx \rightarrow$  stop Tx transmission

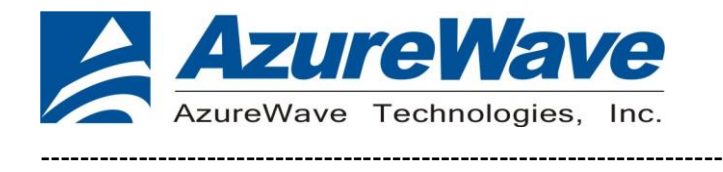

#### <span id="page-10-0"></span>**3.2.3 802.11a Tx in 5G**

./wlfmac down ./wlfmac rsdb\_mode 0 ./wlfmac mpc 0 ./wlfmac phy\_watchdog 0 ./wlfmac country ALL ./wlfmac band a ./wlfmac channel 36 ./wlfmac mimo\_txbw -1 ./wlfmac txchain  $[X] \rightarrow$  Core 0: X=1; Core 1: X=2 ./wlfmac up ./wlfmac phy\_forcecal 1 ./wlfmac scansuppress 1 ./wlfmac 5g\_rate -r 54 -b 20  $\rightarrow$  -r=11a rate, -b=20MHz BW

----------------------------------------------------------------------

./wlfmac phy\_txpwrctrl 1 ./wlfmac txpwr1 -o -d  $[X] \rightarrow X$ =user defined TX power ./wlfmac pkteng\_start 00:11:22:33:44:55 tx 100 1024 0 ./wlfmac pkteng\_stop  $tx \rightarrow stop Tx$  transmission

# After the temperature is stable, please resend the command phy\_forcecal 1. ./wlfac phy\_forcecal 1

----------------------------------------------------------------------

11

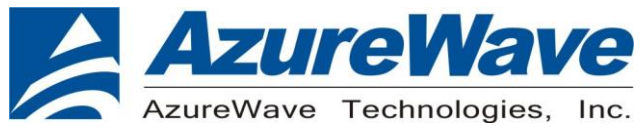

#### <span id="page-11-0"></span>**3.2.4 802.11n HT20 Tx in 2.4G/5G**

---------------------------------------------------------------------- ./wlfmac down ./wlfmac rsdb\_mode 0 ./wlfmac mpc 0 ./wlfmac phy\_watchdog 0 ./wlfmac country ALL ./wlfmac band  $[b/a] \rightarrow b=2.4\text{GHz}$ , a=5GHz ./wlfmac chanspec 7/20 ./wlfmac mimo\_txbw -1 ./wlfmac txchain  $[X] \rightarrow$  Core 0: X=1; Core 1: X=2; MIMO: X=3 ./wlfmac up ./wlfmac phy\_forcecal 1 ./wlfmac scansuppress 1 # for SISO operation ./wlfmac  $[2q/5q]$  rate -h  $[0-7]$  -b 20  $\rightarrow$  2g rate or 5g rate, -h=MCS0-MCS7 # for MIMO operation ./wlfmac  $[2g/5g]$  rate -h  $[8-15]$  -b 20  $\rightarrow$  2g rate or 5g rate, -h=MCS8-MCS15 ./wlfmac phy\_txpwrctrl 1 ./wlfmac txpwr1 -o -d  $[X] \rightarrow X$ =user defined TX power ./wlfmac pkteng\_start 00:11:22:33:44:55 tx 100 1024 0

./wlfmac pkteng stop tx  $\rightarrow$  stop Tx transmission

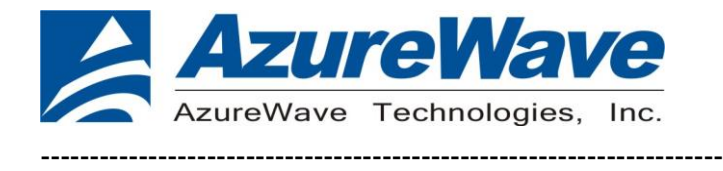

#### <span id="page-12-0"></span>**3.2.5 802.11n HT40 Tx in 5G**

---------------------------------------------------------------------- ./wlfmac down ./wlfmac rsdb\_mode 0 ./wlfmac mpc 0 ./wlfmac phy\_watchdog 0 ./wlfmac country ALL ./wlfmac band a ./wlfmac chanspec 36l ./wlfmac mimo\_txbw 4 ./wlfmac txchain  $[X] \rightarrow$  Core 0: X=1; Core 1: X=2; MIMO: X=3 ./wlfmac up ./wlfmac phy\_forcecal 1 ./wlfmac scansuppress 1 # for SISO operation ./wlfmac 5g\_rate -h [0-7] -b 40  $\rightarrow$  -h=MCS0-MCS7

# for MIMO operation ./wlfmac  $5g$ \_rate -h [8-15] -b 40  $\rightarrow$  -h=MCS8-MCS15

./wlfmac phy\_txpwrctrl 1 ./wlfmac txpwr1 -o -d  $[X] \rightarrow X$ =user defined TX power ./wlfmac pkteng\_start 00:11:22:33:44:55 tx 100 1024 0 ./wlfmac pkteng\_stop  $tx \rightarrow stop Tx$  transmission

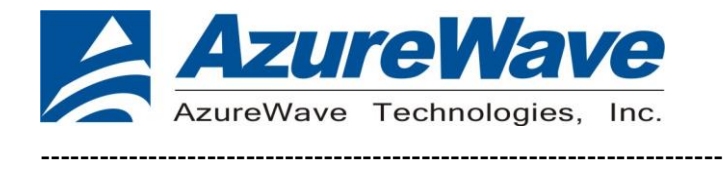

#### <span id="page-13-0"></span>**3.2.6 802.11ac VHT20 Tx in 5G**

---------------------------------------------------------------------- ./wlfmac down ./wlfmac rsdb\_mode 0 ./wlfmac mpc 0 ./wlfmac phy\_watchdog 0 ./wlfmac country ALL ./wlfmac band a ./wlfmac chanspec 36 ./wlfmac mimo\_txbw -1 ./wlfmac txchain  $[X] \rightarrow$  Core 0: X=1; Core 1: X=2; MIMO: X=3 ./wlfmac up ./wlfmac phy\_forcecal 1 ./wlfmac scansuppress 1 # for SISO operation ./wlfmac 5g\_rate -v [0-8] -b 20  $\rightarrow$  -v=MCS0-MCS8

# for MIMO operation ./wlfmac 5g\_rate -v 8x2 -b 20

./wlfmac phy\_txpwrctrl 1 ./wlfmac txpwr1 -o -d  $[X] \rightarrow X$  =user defined TX power ./wlfmac pkteng\_start 00:11:22:33:44:55 tx 100 1024 0 ./wlfmac pkteng\_stop  $tx \rightarrow$  stop Tx transmission

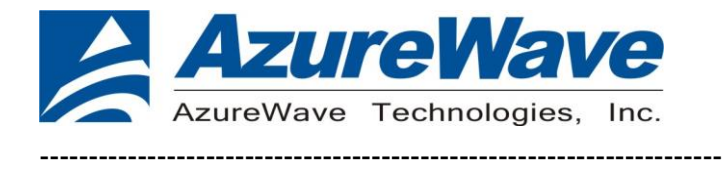

#### <span id="page-14-0"></span>**3.2.7 802.11ac VHT40 Tx in 5G**

---------------------------------------------------------------------- ./wlfmac down ./wlfmac rsdb\_mode 0 ./wlfmac mpc 0 ./wlfmac phy\_watchdog 0 ./wlfmac country ALL ./wlfmac band a ./wlfmac chanspec 36l ./wlfmac mimo\_txbw -1 ./wlfmac txchain  $[X] \rightarrow$  Core 0: X=1; Core 1: X=2; MIMO: X=3 ./wlfmac up ./wlfmac phy\_forcecal 1 ./wlfmac scansuppress 1 # for SISO operation

./wlfmac 5g\_rate -v [0-9] -b 40  $\rightarrow$  -v=MCS0-MCS9

# for MIMO operation ./wlfmac 5g\_rate -v 9x2 -b 40

./wlfmac phy\_txpwrctrl 1 ./wlfmac txpwr1 -o -d  $[X] \rightarrow X$ =user defined TX power ./wlfmac pkteng\_start 00:11:22:33:44:55 tx 100 1024 0 ./wlfmac pkteng\_stop  $tx \rightarrow$  stop Tx transmission

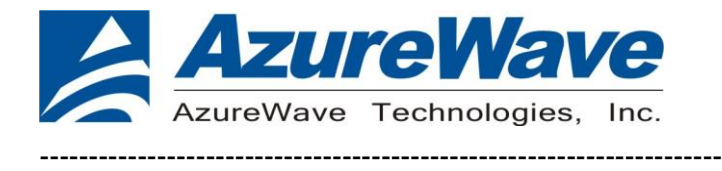

#### <span id="page-15-0"></span>**3.2.8 802.11ac VHT80 Tx in 5G**

---------------------------------------------------------------------- ./wlfmac down ./wlfmac rsdb\_mode 0 ./wlfmac mpc 0 ./wlfmac phy\_watchdog 0 ./wlfmac country ALL ./wlfmac band a ./wlfmac chanspec 36/80 ./wlfmac mimo\_txbw -1 ./wlfmac txchain  $[X] \rightarrow$  Core 0: X=1; Core 1: X=2; MIMO: X=3 ./wlfmac up ./wlfmac phy\_forcecal 1 ./wlfmac scansuppress 1 # for SISO operation

./wlfmac 5g\_rate -v [0-9] -b 80  $\rightarrow$  -v=MCS0-MCS9

# for MIMO operation ./wlfmac 5g\_rate -v 9x2 -b 80

./wlfmac phy\_txpwrctrl 1 ./wlfmac txpwr1 -o -d  $[X] \rightarrow X$  = user defined TX power ./wlfmac pkteng\_start 00:11:22:33:44:55 tx 100 1024 0 ./wlfmac pkteng\_stop  $tx \rightarrow$  stop Tx transmission

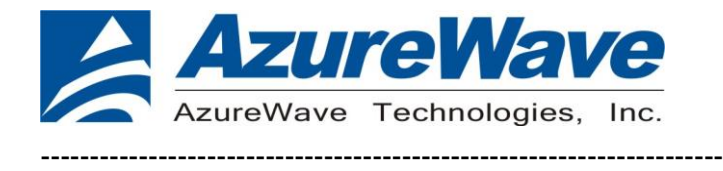

#### <span id="page-16-0"></span>**3.2.9 802.11b/g Rx in 2.4G**

---------------------------------------------------------------------- ./wlfmac down ./wlfmac rsdb\_mode 0 ./wlfmac mpc 0 ./wlfmac phy\_watchdog 0 ./wlfmac country ALL ./wlfmac band b ./wlfmac channel 7 ./wlfmac mimo\_txbw -1 ./wlfmac rxchain  $[X] \rightarrow$  SISO Core 0: X=1; SISO Core 1: X=2 ./wlfmac up ./wlfmac phy\_forcecal 1 ./wlfmac scansuppress 1

./wlfmac pkteng\_start 00:90:4c:99:00:1d rx ./wlfmac reset\_cnts  $\rightarrow$  to reset counters to 0. ./wlfmac counters  $\rightarrow$  read pktengrxducast, take this as counter #1.

# Litepoint >> generate a 11b/g waveform that contains X number of packets.

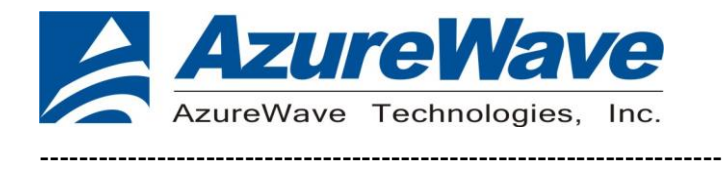

#### <span id="page-17-0"></span>**3.2.10 802.11a Rx in 5G**

---------------------------------------------------------------------- ./wlfmac down ./wlfmac rsdb\_mode 0 ./wlfmac mpc 0 ./wlfmac phy\_watchdog 0 ./wlfmac country ALL ./wlfmac band [b/a]  $\rightarrow$  b=2.4GHz, a=5GHz ./wlfmac chanspec 7/20 ./wlfmac mimo\_txbw -1 ./wlfmac rxchain  $[X] \rightarrow$  SISO Core 0: X=1; SISO Core 1: X=2 ./wlfmac up ./wlfmac phy\_forcecal 1 ./wlfmac scansuppress 1

./wlfmac pkteng\_start 00:90:4c:99:00:1d rx ./wlfmac reset\_cnts  $\rightarrow$  to reset counters to 0. ./wlfmac counters  $\rightarrow$  read pktengrxducast, take this as counter #1.

# Litepoint >> generate a 11n 20M waveform that contains X number of packets.

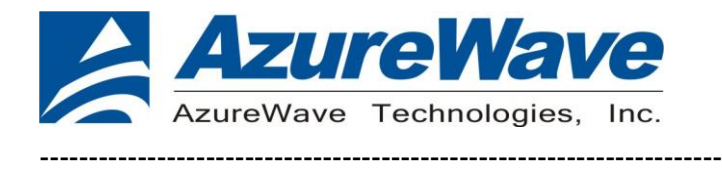

#### <span id="page-18-0"></span>**3.2.11 802.11n HT20 Rx in 2.4G/5G**

---------------------------------------------------------------------- ./wlfmac down ./wlfmac rsdb\_mode 0 ./wlfmac mpc 0 ./wlfmac phy\_watchdog 0 ./wlfmac country ALL ./wlfmac band [b/a]  $\rightarrow$  b=2.4GHz, a=5GHz ./wlfmac chanspec 7/20 ./wlfmac mimo\_txbw -1 ./wlfmac rxchain  $[X] \rightarrow$  SISO Core 0: X=1; SISO Core 1: X=2 ./wlfmac up ./wlfmac phy\_forcecal 1 ./wlfmac scansuppress 1

./wlfmac pkteng\_start 00:90:4c:99:00:1d rx ./wlfmac reset\_cnts  $\rightarrow$  to reset counters to 0. ./wlfmac counters  $\rightarrow$  read pktengrxducast, take this as counter #1.

# Litepoint >> generate a 11n 20M waveform that contains X number of packets.

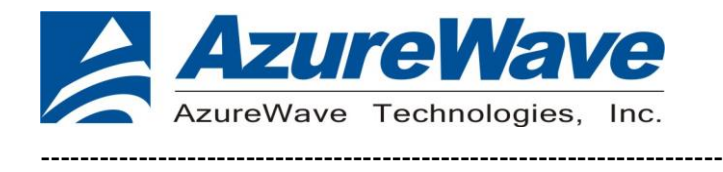

#### <span id="page-19-0"></span>**3.2.12 802.11n HT40 Rx in 5G**

---------------------------------------------------------------------- ./wlfmac down ./wlfmac rsdb\_mode 0 ./wlfmac mpc 0 ./wlfmac phy\_watchdog 0 ./wlfmac country ALL ./wlfmac band a ./wlfmac chanspec 36l ./wlfmac mimo\_txbw 4 ./wlfmac rxchain  $[X] \rightarrow$  SISO Core 0: X=1; SISO Core 1: X=2 ./wlfmac up ./wlfmac phy\_forcecal 1 ./wlfmac scansuppress 1

./wlfmac pkteng\_start 00:90:4c:99:00:1d rx ./wlfmac reset\_cnts  $\rightarrow$  to reset counters to 0. ./wlfmac counters  $\rightarrow$  read pktengrxducast, take this as counter #1.

# Litepoint >> generate a 11n 40M waveform that contains X number of packets.

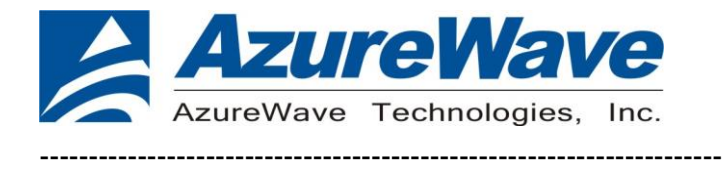

#### <span id="page-20-0"></span>**3.2.13 802.11ac VHT20 Rx in 5G**

---------------------------------------------------------------------- ./wlfmac down ./wlfmac rsdb\_mode 0 ./wlfmac mpc 0 ./wlfmac phy\_watchdog 0 ./wlfmac country ALL ./wlfmac band a ./wlfmac chanspec 36/20 ./wlfmac mimo\_txbw -1 ./wlfmac rxchain  $[X] \rightarrow$  SISO Core 0: X=1; SISO Core 1: X=2 ./wlfmac up ./wlfmac phy\_forcecal 1 ./wlfmac scansuppress 1

./wlfmac pkteng\_start 00:90:4c:99:00:1d rx ./wlfmac reset\_cnts  $\rightarrow$  to reset counters to 0. ./wlfmac counters  $\rightarrow$  read pktengrxducast, take this as counter #1.

# Litepoint >> generate a 11ac 20M waveform that contains X number of packets.

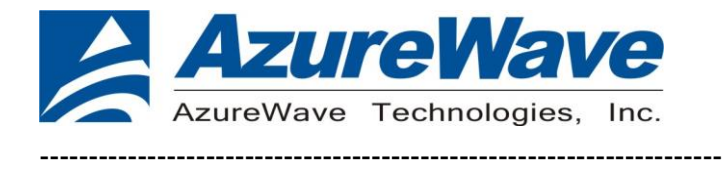

#### <span id="page-21-0"></span>**3.2.14 802.11ac VHT40 Rx in 5G**

---------------------------------------------------------------------- ./wlfmac down ./wlfmac rsdb\_mode 0 ./wlfmac mpc 0 ./wlfmac phy\_watchdog 0 ./wlfmac country ALL ./wlfmac band a ./wlfmac chanspec 36l ./wlfmac mimo\_txbw -1 ./wlfmac rxchain  $[X] \rightarrow$  SISO Core 0: X=1; SISO Core 1: X=2 ./wlfmac up ./wlfmac phy\_forcecal 1 ./wlfmac scansuppress 1

./wlfmac pkteng\_start 00:90:4c:99:00:1d rx ./wlfmac reset\_cnts  $\rightarrow$  to reset counters to 0. ./wlfmac counters  $\rightarrow$  read pktengrxducast, take this as counter #1.

# Litepoint >> generate a 11ac 40M waveform that contains X number of packets.

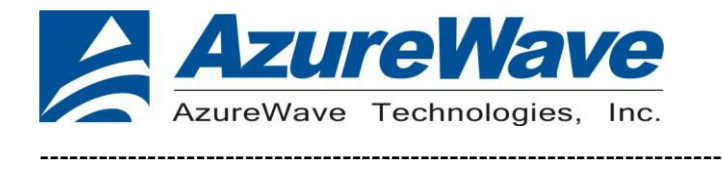

#### <span id="page-22-0"></span>**3.2.15 802.11ac VHT80 Rx in 5G**

---------------------------------------------------------------------- ./wlfmac down ./wlfmac rsdb\_mode 0 ./wlfmac mpc 0 ./wlfmac phy\_watchdog 0 ./wlfmac country ALL ./wlfmac band a ./wlfmac chanspec 36/80 ./wlfmac mimo\_txbw -1 ./wlfmac rxchain  $[X] \rightarrow$  SISO Core 0: X=1; SISO Core 1: X=2 ./wlfmac up ./wlfmac phy\_forcecal 1 ./wlfmac scansuppress 1

./wlfmac pkteng\_start 00:90:4c:99:00:1d rx ./wlfmac reset\_cnts  $\rightarrow$  to reset counters to 0. ./wlfmac counters  $\rightarrow$  read pktengrxducast, take this as counter #1.

# Litepoint >> generate a 11ac 80M waveform that contains X number of packets.

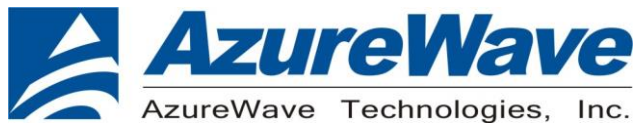

#### <span id="page-23-0"></span>**4.BT Basic Test**

#### **Software Requirements**

1.bt tool

2.hcd file.

3.brcm\_patchram\_plus\_linux\_32

#### **Driver Installation and enter test mode.**

1.Enter **/path/brcm\_patchram\_plus\_linux\_32 --baudrate 115200 --**

**use\_baudrate\_for\_download – patchram [hcd file].hcd –no2bytes /dev/ttyUSB0** and wait download finish.

2.Enter **/path/bt\_tool /dev/ttyUSB0 115200 hcimd 03 03** and wait successful!

3.Enter **/path/bt\_tool /dev/ttyUSB0 115200 hcimd 03 1a 03** and wait successful!

4.Enter **/path/bt\_tool /dev/ttyUSB0 115200 hcimd 03 05 02 00 03** and wait successful!

5.Enter **/path/bt\_tool /dev/ttyUSB0 115200 hcimd 06 03** and wait successful!